## **PAR SERVEUR VOCAL :**

- **- Munissez-vous de votre code famille et de votre code enfant.**
- **- Composez le 04 76 54 93 44 (coût d'un appel local)**
- **- Suivez les instructions.**

## **PAR INTERNET :**

- Se connecter sur le site [http://tournon.les-parents-services.com](http://tournon.les-parents-services.com/) et saisir dans l'ordre :

- **- Lire la rubrique « au fil de l'actualité »**
- **- le code enfant**
- **- le code famille**
- **- Cliquer sur connexion**

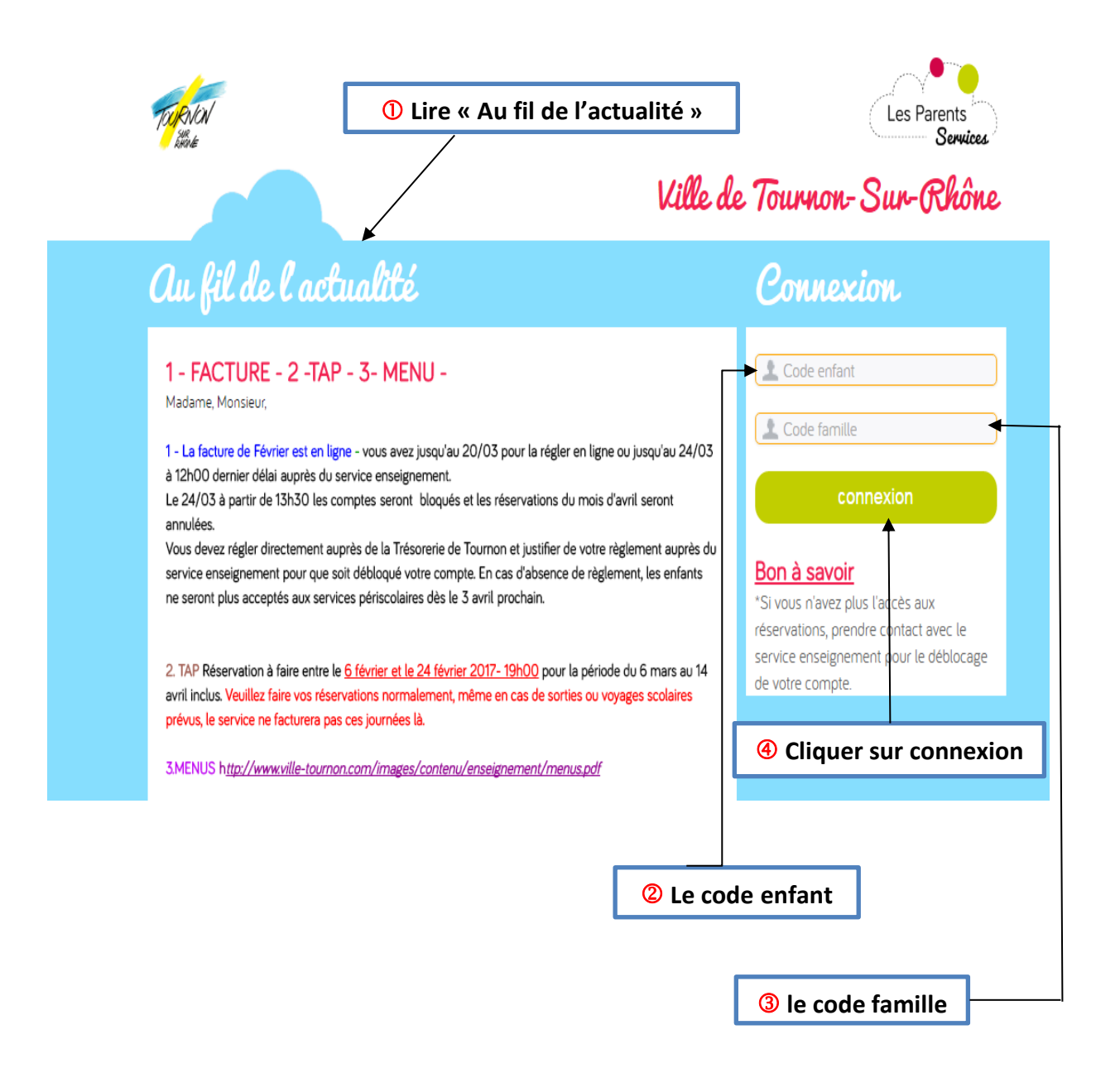

## **- Vérifier le nom de l'enfant pour lequel vous voulez effectuer une réservation**

**- Sélectionner l'activité**

**- Cocher les cases correspondantes le jour souhaité ou à la semaine**

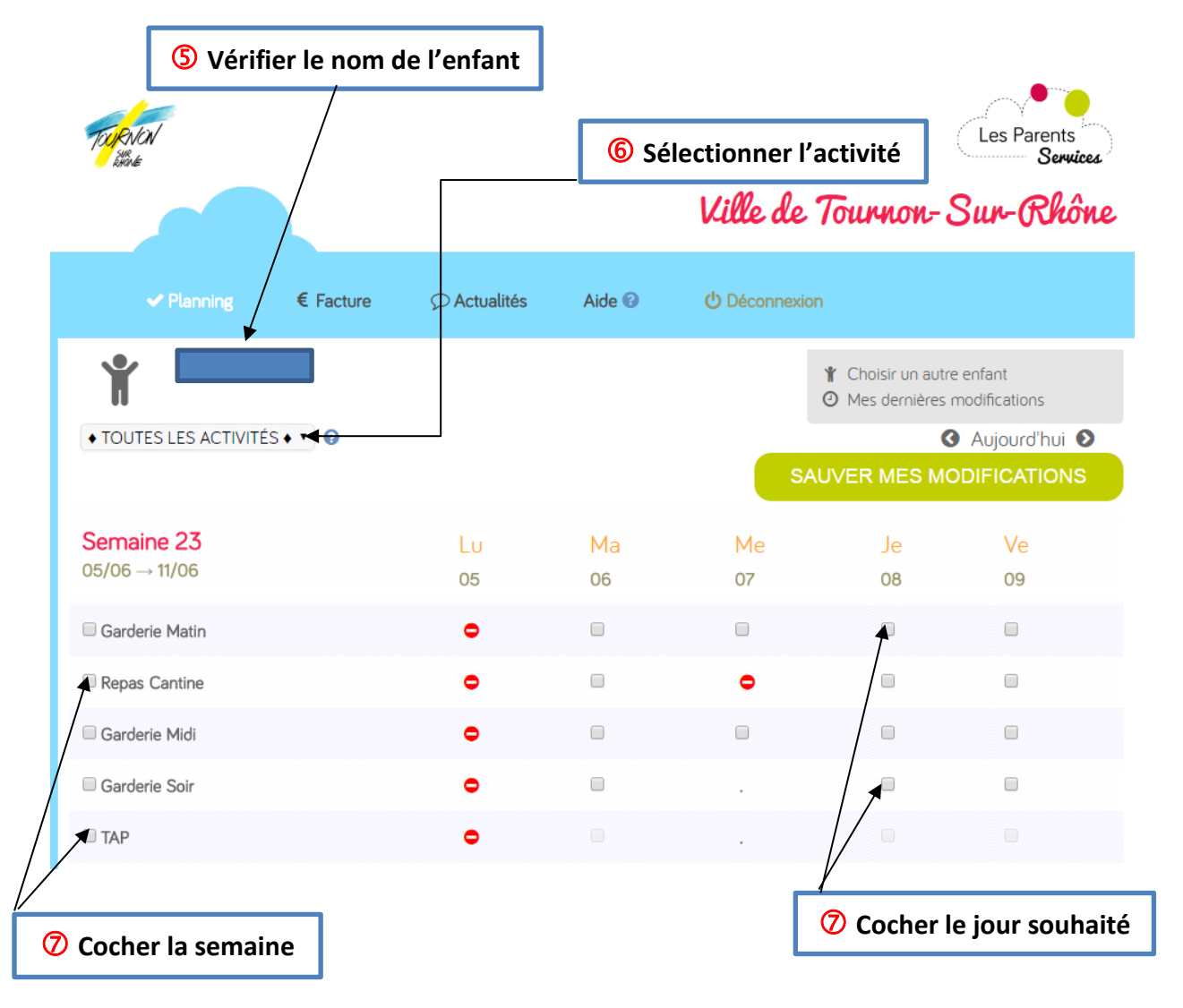

**- Cliquer sur « sauver mes modifications » pour enregistrer vos réservations avant de changer de page ou de vous déconnecter**

**- Cliquer sur suivant pour aller page suivante et répéter les opérations de à** 

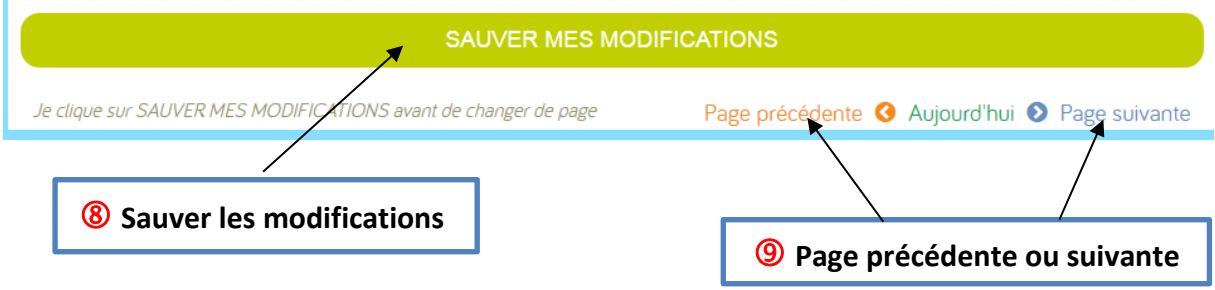